## GABI – Our member portal, client dashboard and case management tool

For member access to portal and dashboard, users will need access to:

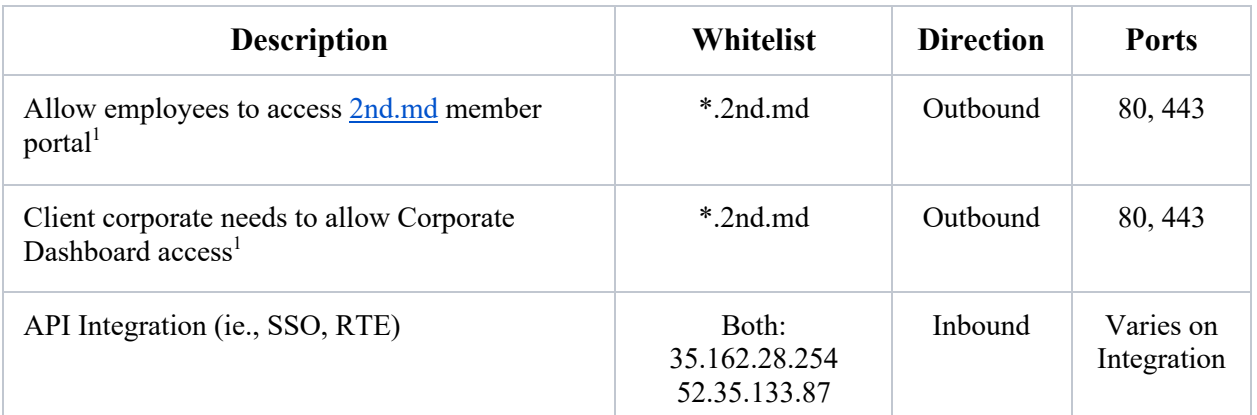

<sup>1</sup> For disaster recovery and business continuity redundancy we use AWS Elastic Load Balancers with multiple IP addresses in multiple subnets to ensure redundancy. These IP addresses can change at any time.

**Note: All HTTP (port 80) requests will be redirected to HTTPS (443) to ensure encryption. The redirection is performed as a convenience to our members. All modern browsers are supported. Browsers must support at least TLS 1.2 Encryption for data security.**

## Mobile App Access – Our member portal via app

Client corporate should allow employees to download our mobile app.

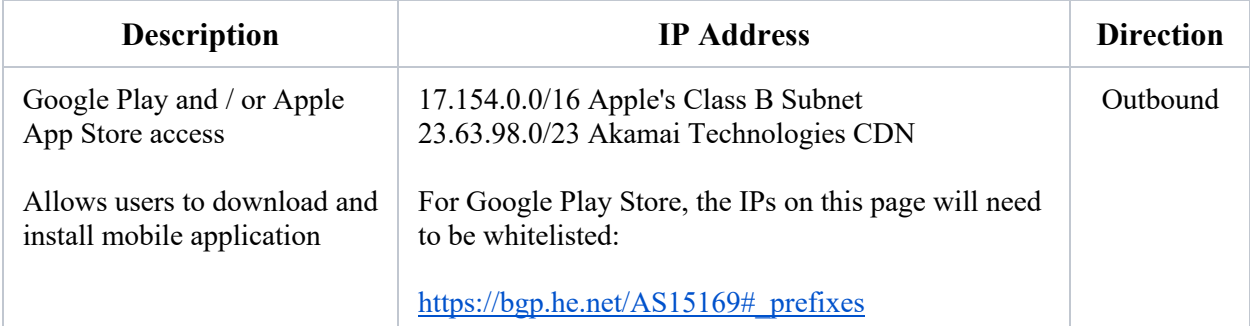

### **Email Communication**

Clients working with 2nd.MD for the distribution of marketing materials via email systems should whitelist as follows:

#### Strongly Recommended Method

2nd.MD has configured our domain to be compliant with DKIM, SPF, and DMARC standards. The easiest way is to use these standards and/or whitelist our domain, 2nd.md. This will ensure that you always have the updated IP address.

2nd.MD uses Amazon SES services and Google G-Suite and have configured and permitted the services to send emails on behalf of 2nd.MD.

This method is supported by both Marketing and Business communications.

#### **We recommend whitelisting 2nd.md and trusting 2nd.md in your email systems and related security components.**

#### Manual Method

Note: If you use the above recommended method, this will be automatically managed for you.

If you choose to manually whitelist IPs as of 2/20/2020, see **References** at the end of this document.

#### Marketing Emails

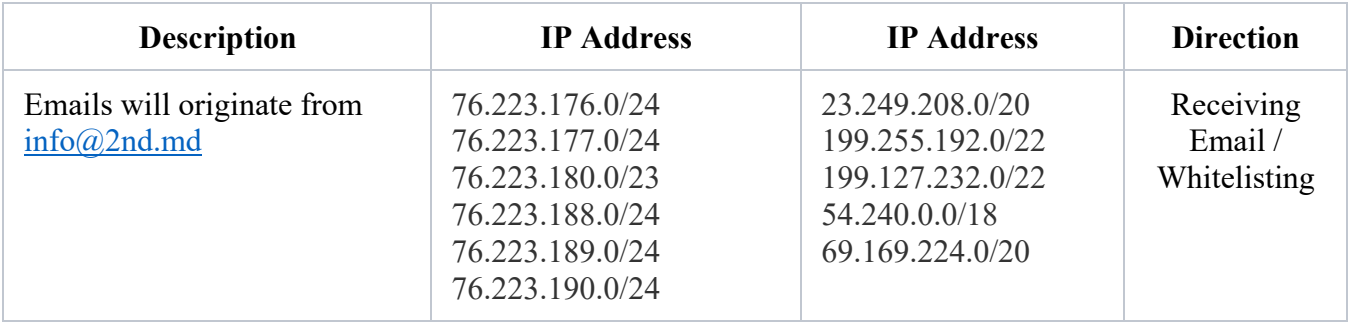

#### Business Communication

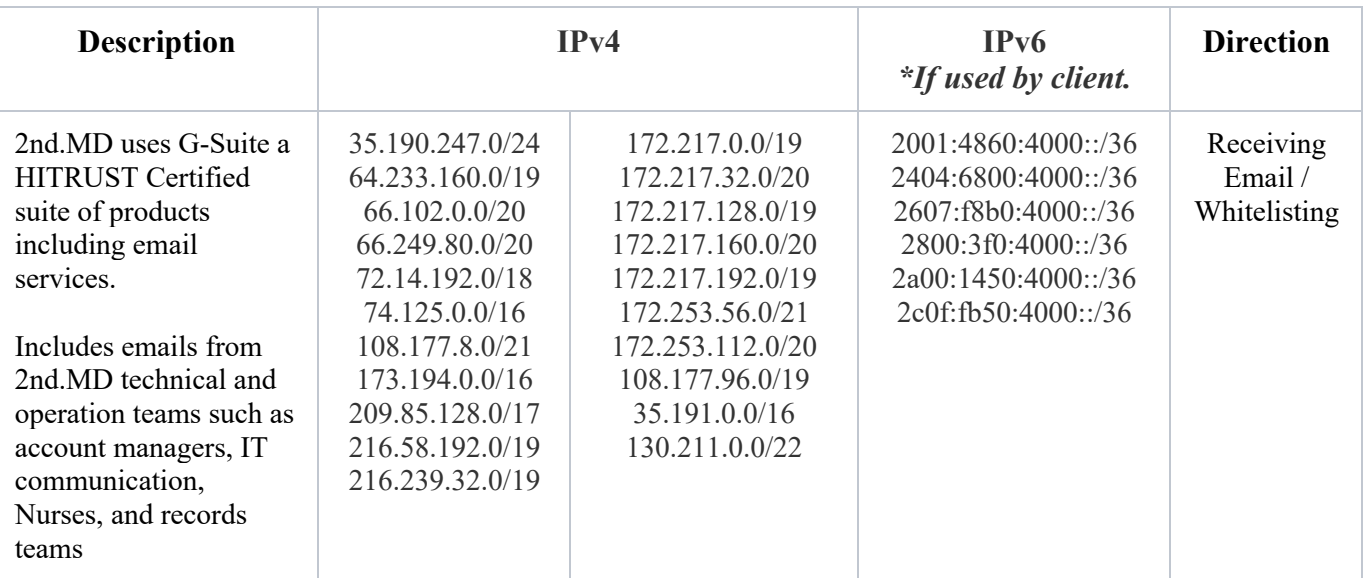

## Secure FTP Communication

#### **Requirements: Must support TLS 1.2**

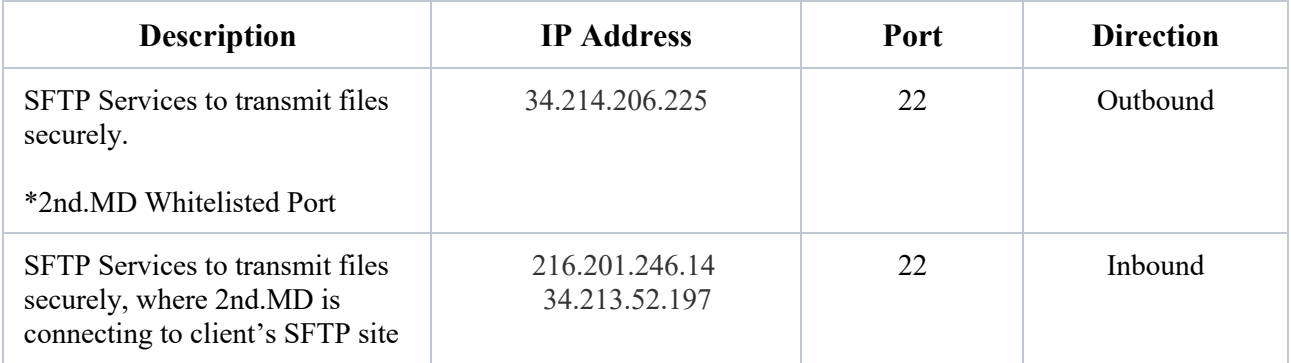

**\*Please note that if you would like to send SFTP files to 2nd.MD you will need to provide an IP or CIDR for us to Whitelist. Please work with your client management resources at 2nd.MD.**

## API Integration with RTE and SSO

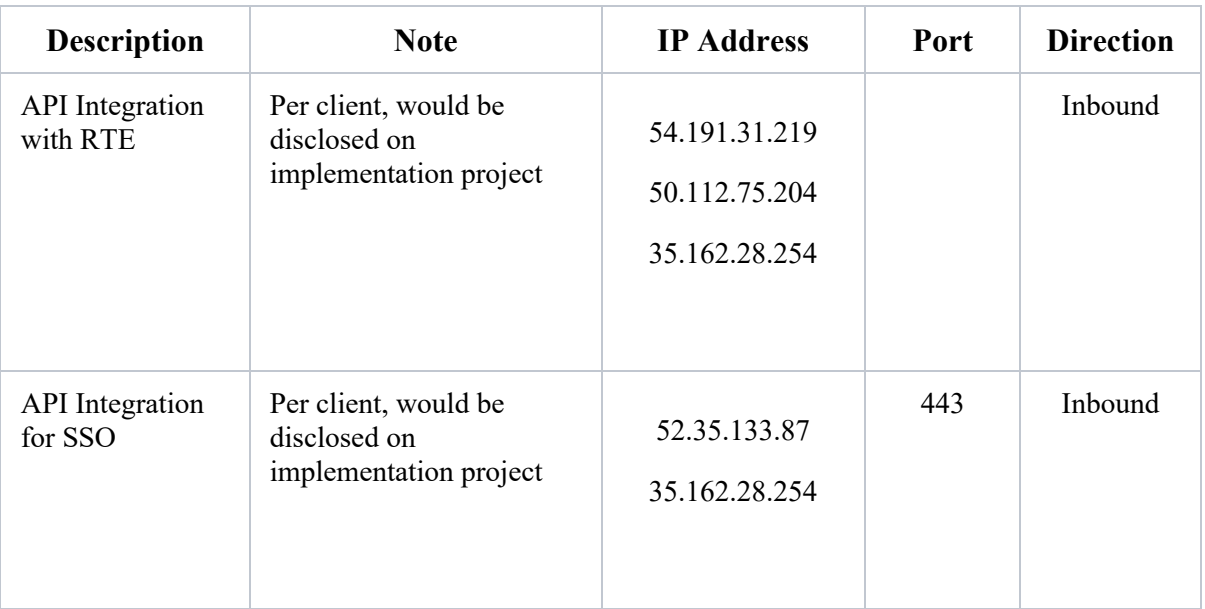

### **References**

#### **Verifying IP Address for manual: Amazonses.com**

dig TXT amazonses.com +short| grep 'v=spf1'

results:

"v=spf1 ip4:23.249.208.0/20 ip4:199.255.192.0/22 ip4:199.127.232.0/22 ip4:54.240.0.0/18 ip4:69.169.224.0/20 ip4:76.223.176.0/24 ip4:76.223.177.0/24 ip4:76.223.180.0/23 ip4:76.223.188.0/24 ip4:76.223.189.0/24 ip4:76.223.190.0/24 -all"

#### **Windows Configuration**

C:>nslookup -type=TXT amazonses.com | find "v=spf1"

results:

"v=spf1 ip4:23.249.208.0/20 ip4:199.255.192.0/22 ip4:199.127.232.0/22 ip4:54.240.0.0/18 ip4:69.169.224.0/20 ip4:76.223.176.0/24 ip4:76.223.177.0/24 ip4:76.223.180.0/23 ip4:76.223.188.0/24 ip4:76.223.189.0/24 ip4:76.223.190.0/24 -all"

#### **Verifying IP Address for manual: Google.com (G-Suite Email)**

```
dig TXT _spf.google.com +short| grep 'v=spf1'
results:
"v=spf1 include: netblocks.google.com include: netblocks2.google.com
include: netblocks3.google.com ~all"
dig TXT netblocks.google.com +short | grep 'v=spf1'
results:
"v=spf1 ip4:35.190.247.0/24 ip4:64.233.160.0/19 ip4:66.102.0.0/20 ip4:66.249.80.0/20 
ip4:72.14.192.0/18 ip4:74.125.0.0/16 ip4:108.177.8.0/21 ip4:173.194.0.0/16 ip4:209.85.128.0/17 
ip4:216.58.192.0/19 ip4:216.239.32.0/19 ~all"
dig TXT _netblocks2.google.com +short | grep 'v=spf1'
results:
"v=spf1 ip6:2001:4860:4000::/36 ip6:2404:6800:4000::/36 ip6:2607:f8b0:4000::/36 
ip6:2800:3f0:4000::/36 ip6:2a00:1450:4000::/36 ip6:2c0f:fb50:4000::/36 ~all"
dig TXT _netblocks3.google.com +short | grep 'v=spf1'
results:
"v=spf1 ip4:172.217.0.0/19 ip4:172.217.32.0/20 ip4:172.217.128.0/19 ip4:172.217.160.0/20 
ip4:172.217.192.0/19 ip4:172.253.56.0/21 ip4:172.253.112.0/20 ip4:108.177.96.0/19 
ip4:35.191.0.0/16 ip4:130.211.0.0/22 ~all"
Windows Configuration
```
C:>nslookup -type=TXT \_spf.google.com | find "v=spf1" Then for each of the responses, same as above.